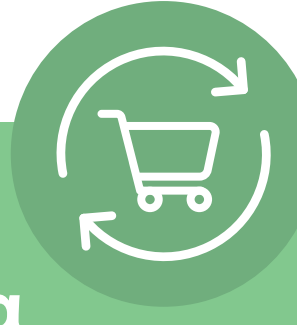

# **Ρύθμιση επαναλαμβανόμενης παραγγελίας σε 5 απλά βήματα**

Αφού συνδεθείτε, κάντε κλικ στο όνομα του λογαριασμού σας και επιλέξτε "Επαναλαμβανόμενη παραγγελία". Θα εμφανιστούν απλές οδηγίες σε 5 βήματα, καθώς και ένα κουμπί: **Δημιουργία επαναλαμβανόμενης παραγγελίας.**

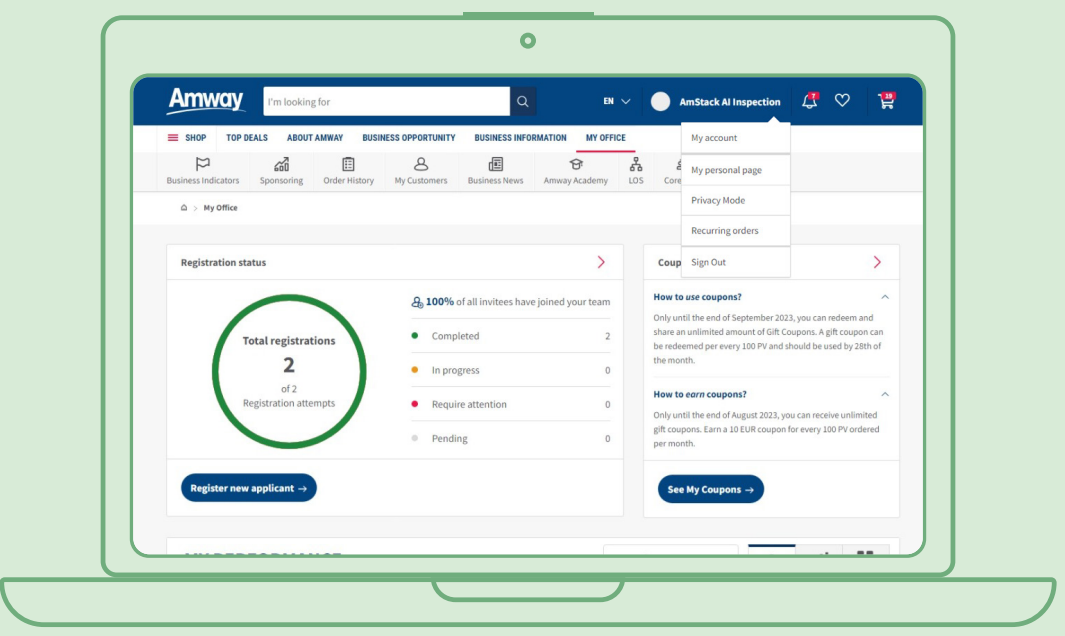

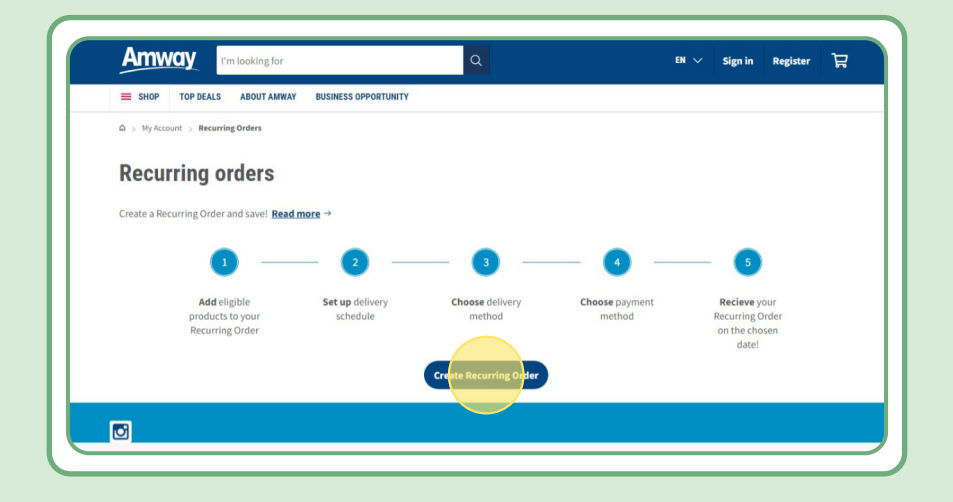

# **Πίνακας περιεχομένων:**

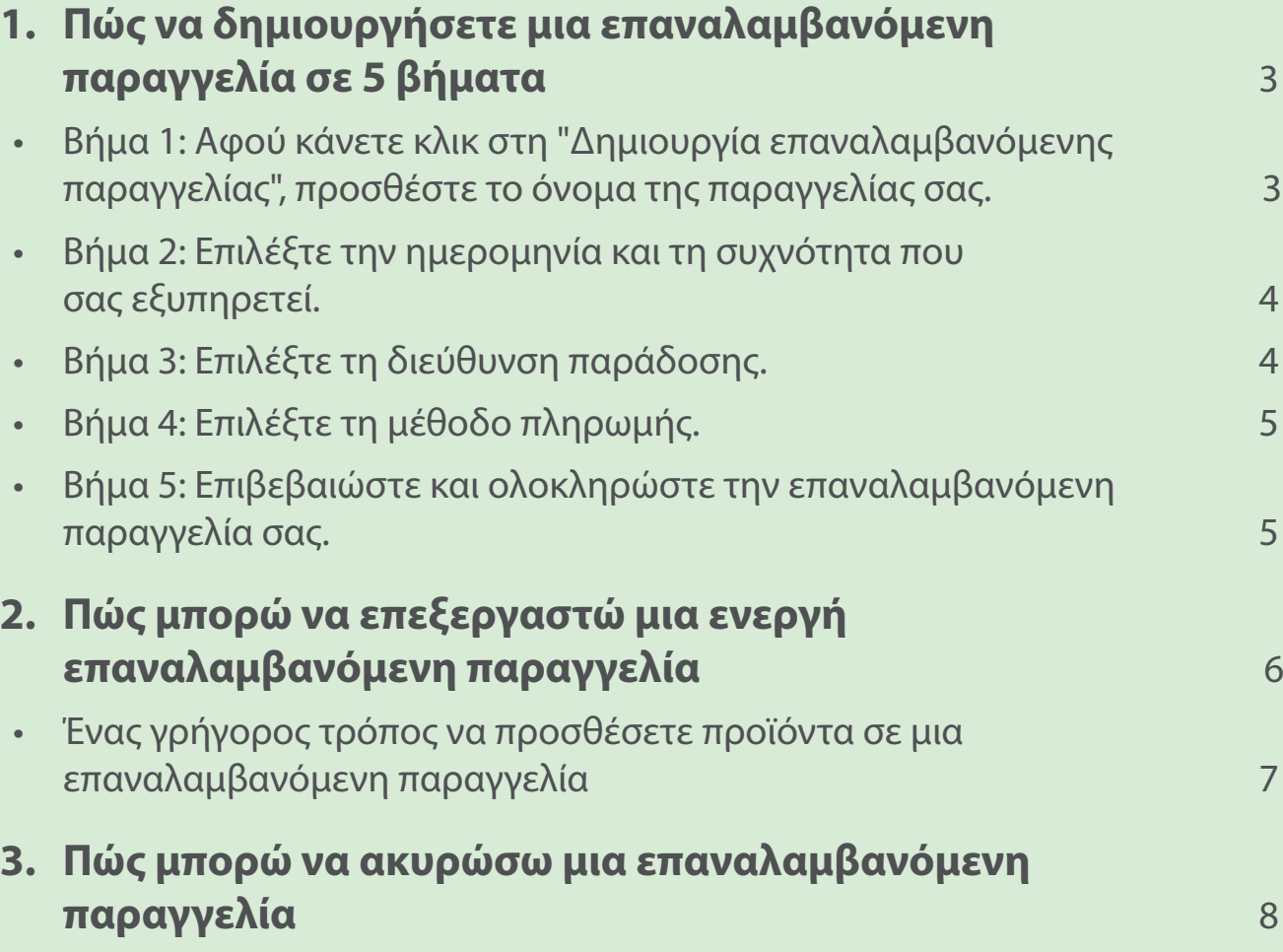

### **Βήμα 1:**

#### **Αφού κάνετε κλικ στη "Δημιουργία επαναλαμβανόμενης παραγγελίας", προσθέστε το όνομα της παραγγελίας σας.**

Στη συνέχεια, μπορείτε να προσθέσετε τα προϊόντα σας κάνοντας αναζήτηση με το όνομα του προϊόντος ή τον αριθμό παραγγελίας.

Αφού προσθέσετε το προϊόν για το οποίο θέλετε να αποκτήσετε συνδρομή, κάντε κλικ στη "Συνέχεια στο χρονοδιάγραμμα" για να μεταφερθείτε στο επόμενο βήμα.

Λάβετε υπόψη ότι όλα τα προϊόντα Amway είναι διαθέσιμα για να τις επαναλαμβανόμενες παραγγελίες. Ωστόσο, προσφέρουμε μια αποκλειστική έκπτωση σε κάποια επιλεγμένα προϊόντα. Για να μάθετε περισσότερα για τα ειδικά προϊόντα των επαναλαμβανόμενων παραγγελιών, επισκεφθείτε αυτόν τον σύνδεσμο:

#### [https://www.amway.gr/shop/c/100000?t=topdeals#!labels=GIFT\\_WITH\\_PURCHASE%2CPV\\_](https://www.amway.gr/shop/c/100000?t=topdeals#!labels=GIFT_WITH_PURCHASE%2CPV_PROMOTION%2CSPECIAL_DEAL%2CRECURRING_ORDER&page=0&view=48 ) [PROMOTION%2CSPECIAL\\_DEAL%2CRECURRING\\_ORDER&page=0&view=48](https://www.amway.gr/shop/c/100000?t=topdeals#!labels=GIFT_WITH_PURCHASE%2CPV_PROMOTION%2CSPECIAL_DEAL%2CRECURRING_ORDER&page=0&view=48 )

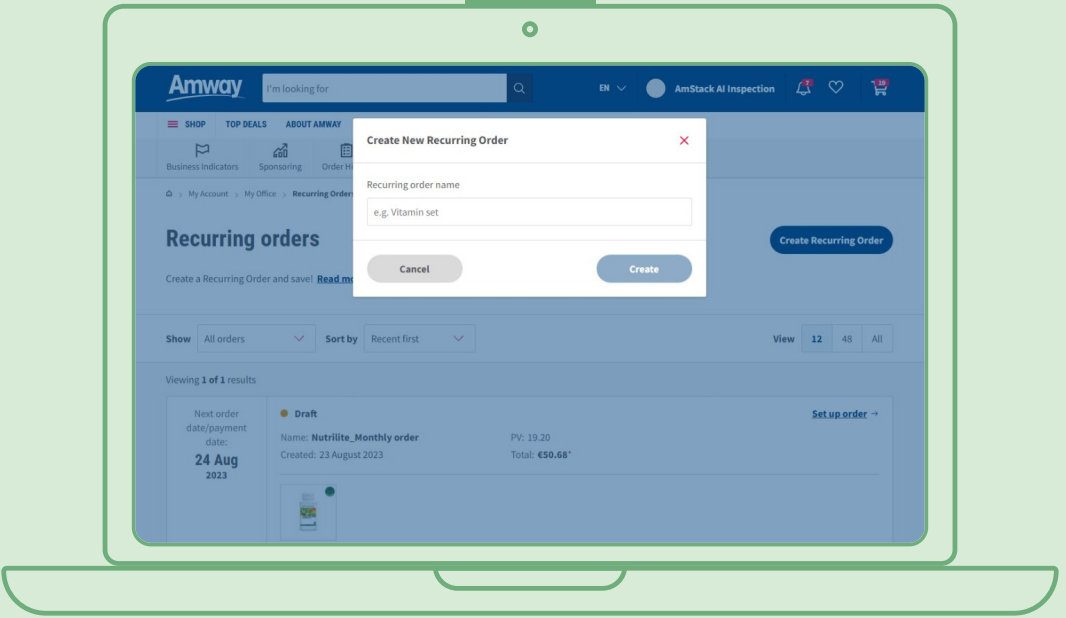

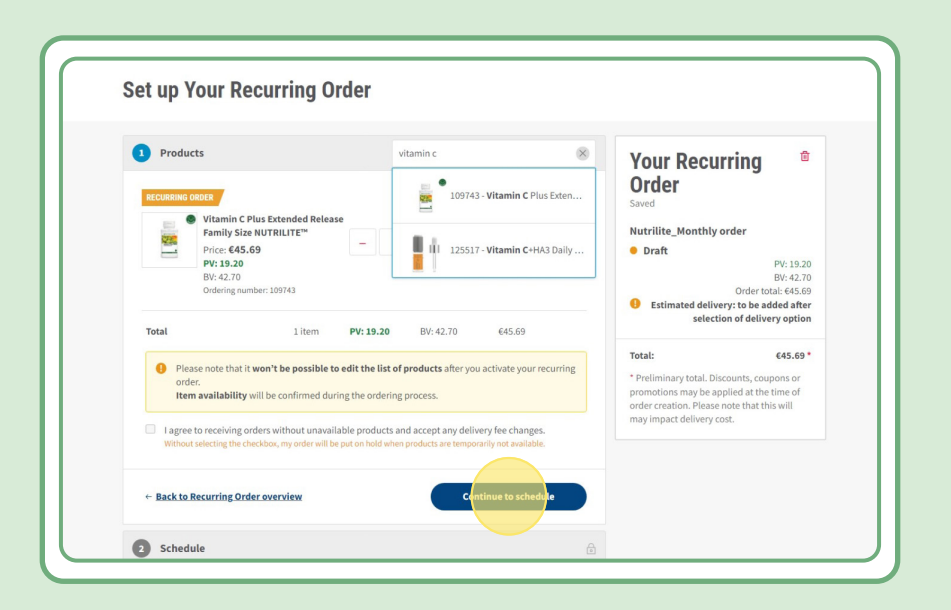

### **Βήμα 2:**

#### **Επιλέξτε την ημερομηνία και τη συχνότητα που σας ταιριάζουν**

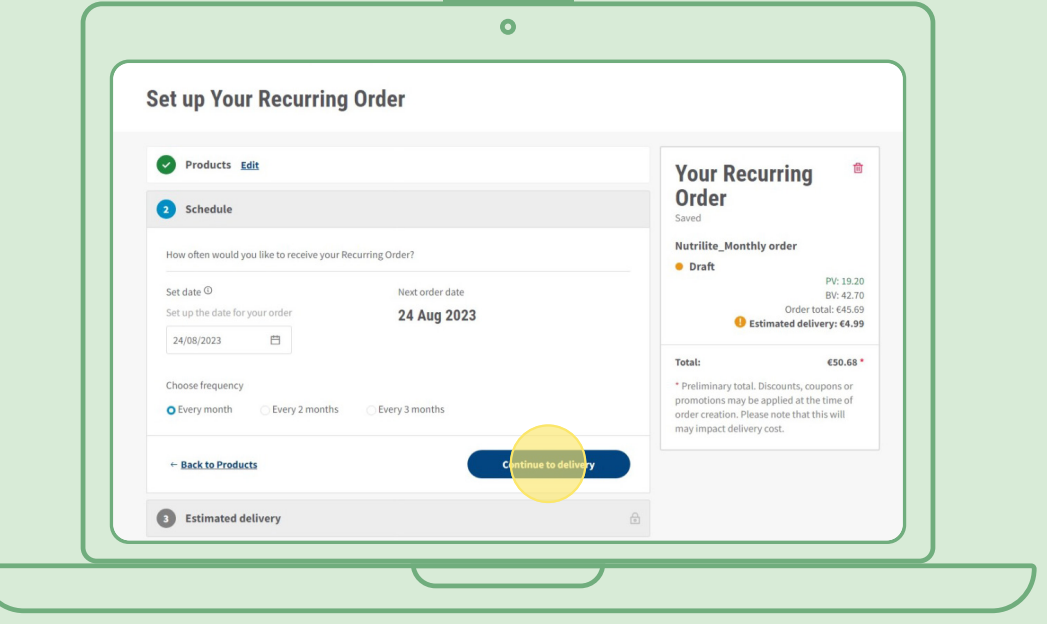

## **Βήμα 3:**

#### **Επιλέξτε τη διεύθυνση παράδοσης.**

Λάβετε υπόψη ότι μπορεί να προστεθεί χρέωση παράδοσης, αν η αξία της παραγγελίας είναι χαμηλότερη από το ελάχιστο που απαιτείται για δωρεάν παράδοση.

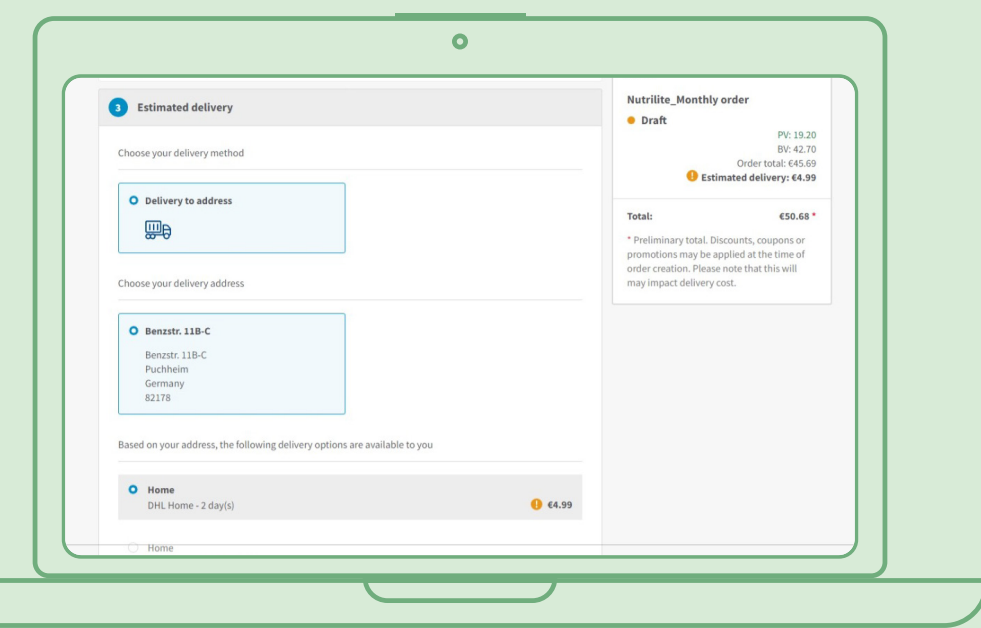

### **Βήμα 4:**

### **Επιλέξτε τη μέθοδο πληρωμής.**

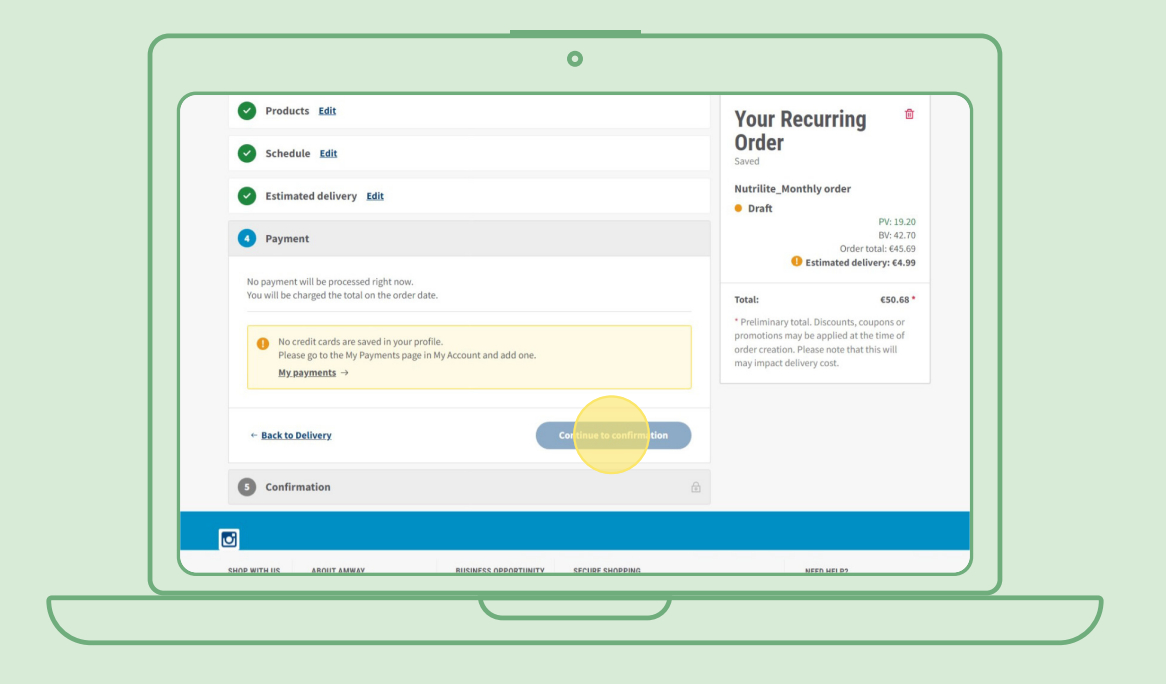

### **Βήμα 5:**

**Επιβεβαιώστε και ολοκληρώστε την επαναλαμβανόμενη παραγγελία σας.**

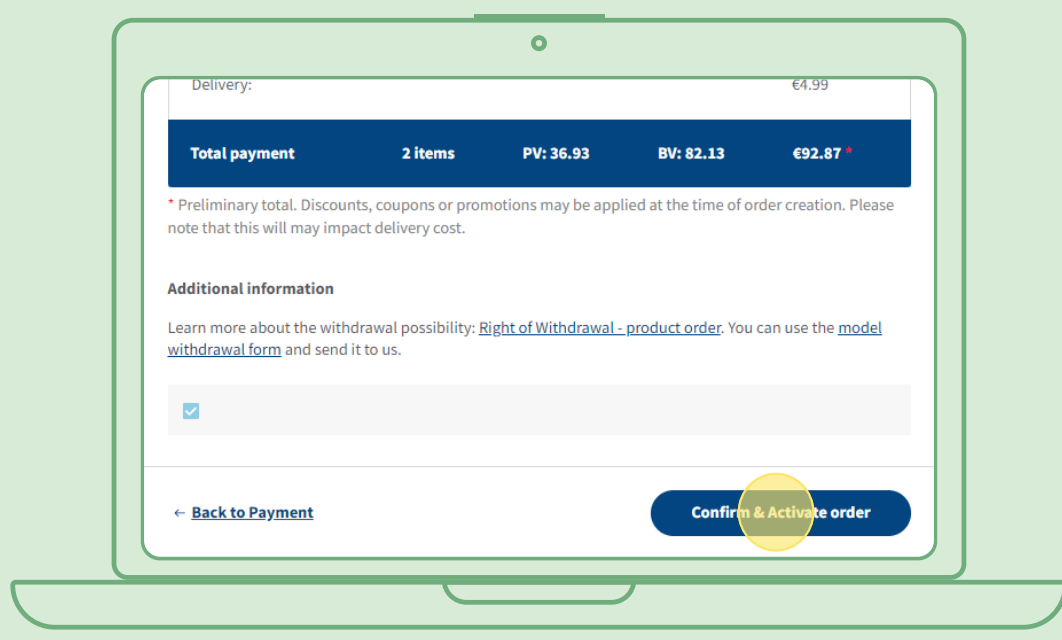

### **Πώς μπορώ να επεξεργαστώ μια ενεργή επαναλαμβανόμενη παραγγελία**

Επιλέξτε την ενεργή επαναλαμβανόμενη παραγγελία της οποίας θέλετε να προσαρμόσετε τα προϊόντα (προσθήκη/αφαίρεση). Στην λίστα των προϊόντων, επιλέξτε "Επεξεργασία" και προσθέστε ή αφαιρέστε τα προϊόντα που θέλετε.

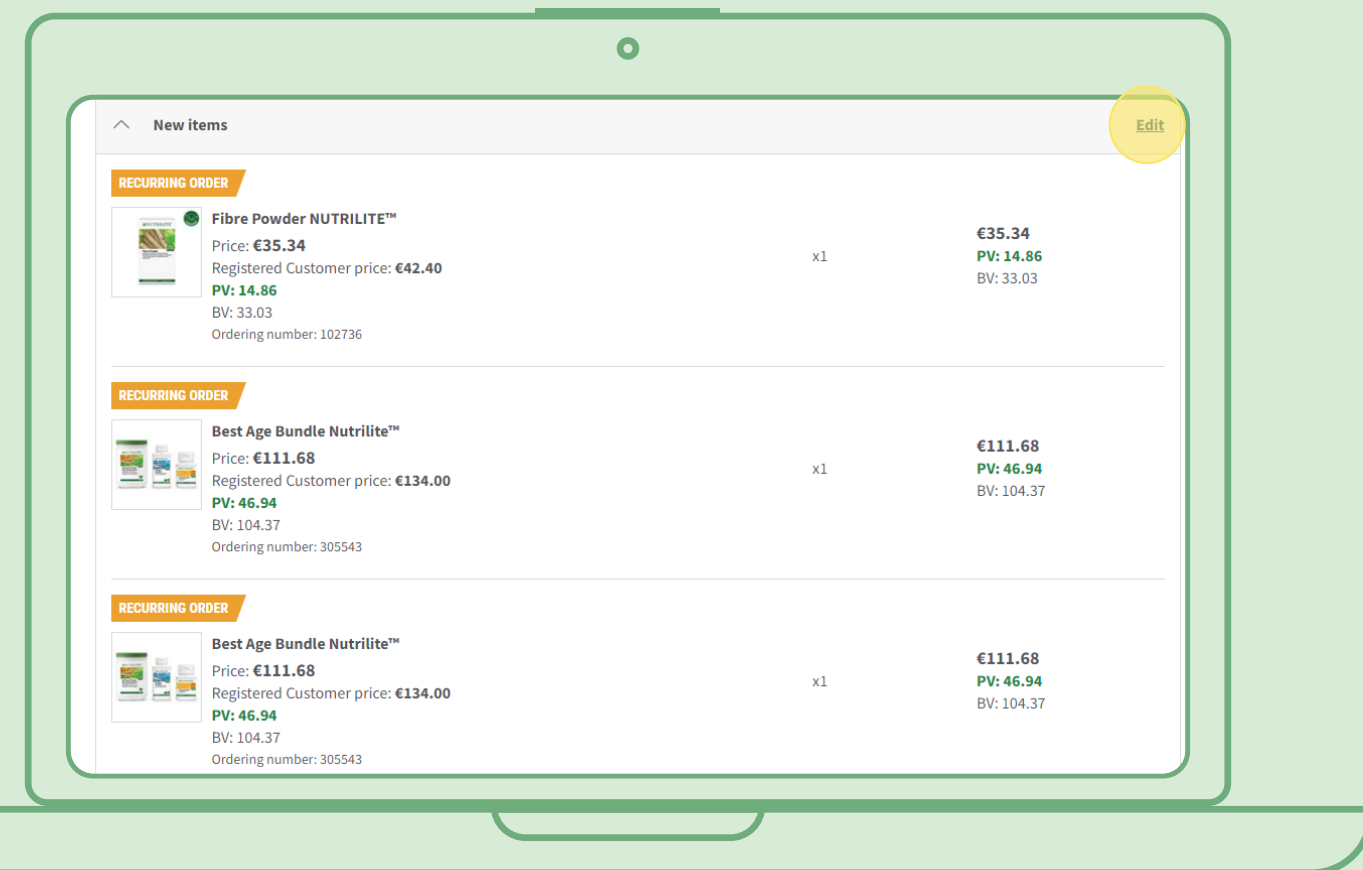

### **Ένας γρήγορος τρόπος να προσθέσετε προϊόντα σε μια επαναλαμβανόμενη παραγγελία**

Από τη σελίδα του προϊόντος, πατήστε "Εγγραφείτε τώρα" και επιλέξτε την επαναλαμβανόμενη παραγγελία στην οποία θέλετε να προσθέσετε το προϊόν. Στη συνέχεια πατήστε "Εγγραφείτε".

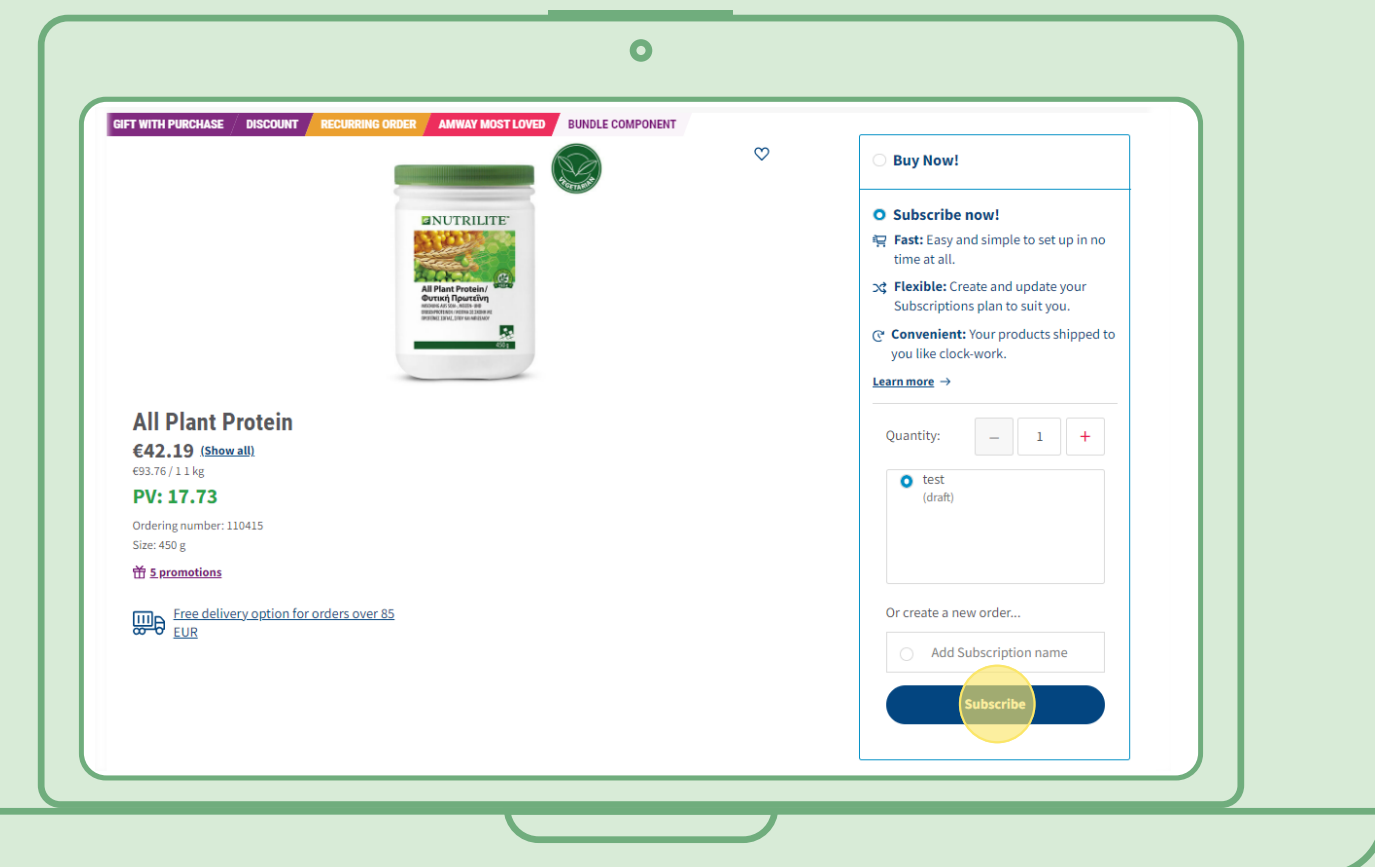

### **Πώς μπορώ να ακυρώσω μια επαναλαμβανόμενη παραγγελία**

Επιλέξτε την ενεργή επαναλαμβανόμενη παραγγελία που θέλετε να ακυρώσετε. Ανοίξτε την και επιλέξτε "Απενεργοποίηση".

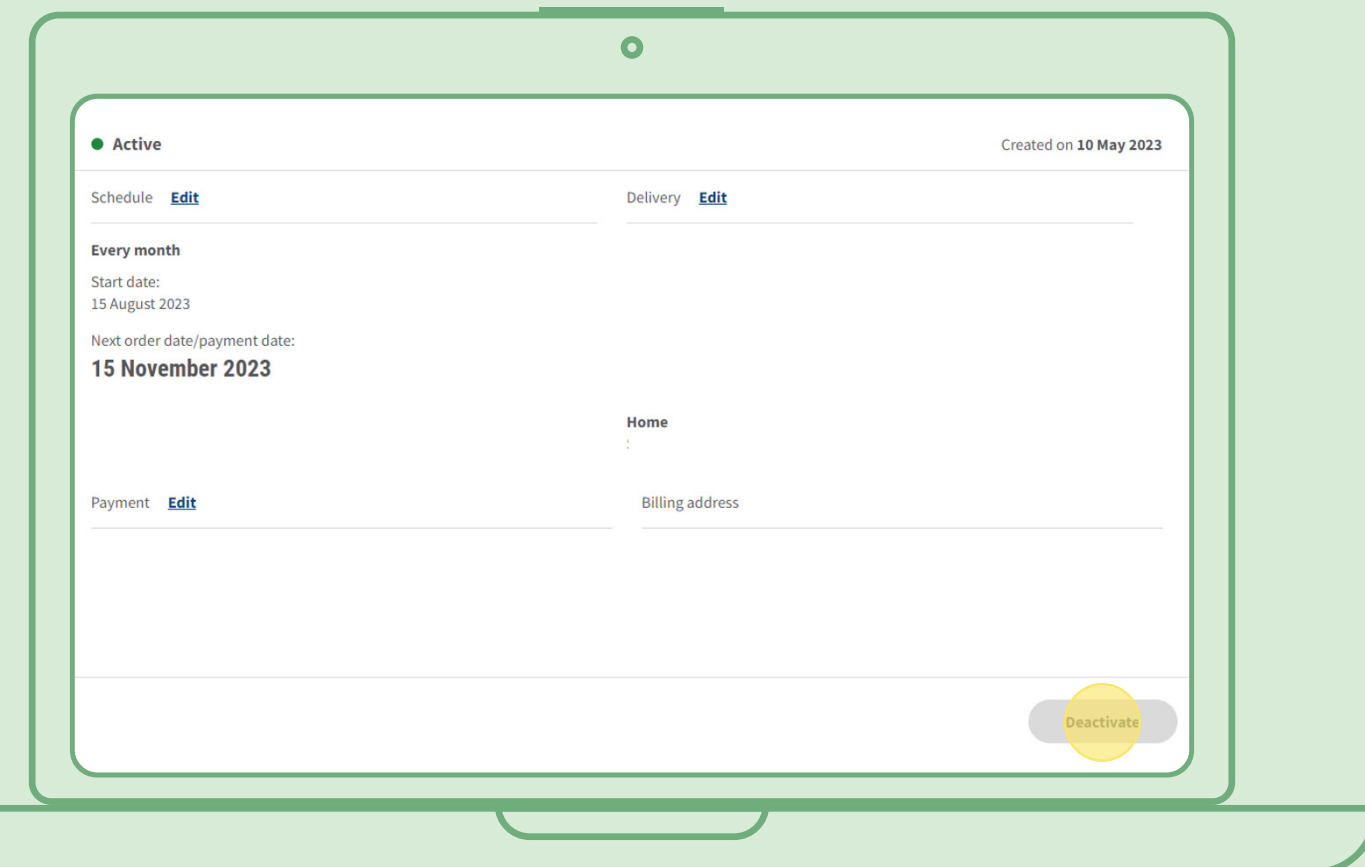